# How-to Create a guest profile in Concur for non-employees

for non-travel reimbursements &

travel pre-approval > travel booking > travel expense reporting & reimbursement

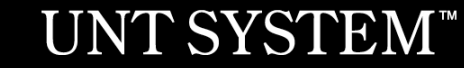

# How are Concur Profiles Created?

For all UNT System Enterprise **Employees**, profiles in Concur are automatically created from the HR system with a valid HR record.

Profiles for non-employees (Students, prospective employees, other non-employee guests) have to be manually created by the UNT System Concur Team. Non-employees will not be able to access Concur. A fulltime UNT System employee must be designated as the guest's sponsor that will create and submit reimbursement Expense Reports and Travel on the guest's behalf.

Having non-employee reimbursements and travel processed in Concur helps provide a consistent process for all reimbursements and travel.

*Note: Some students may be employed by the University in some capacity. A profile will already be available and the only action would be to set up a sponsor as a delegate.*

### UNT SYSTEM"

## How are Concur Profiles Created?

High Level Process Steps.

*Steps 1 & 2 are not necessary if a profile is only needed to book travel and there will not be any reimbursements. Concur reimbursement requirements can be sent after booking travel if necessary.*

Log into PaymentWorks SSO and send an invitation to the non-employee to register as a payee with the University through PaymentWorks

Once the non-employee has completed registration. You'll receive an "Onboarding Complete" email that contains their payee vendor number.

Log into the Dynamic Form SSO form for Concur nonemployee profile set up. Enter the vendor id and required fields. Submit the form.

Once the UNT System Concur team creates the profile, you'll receive a completion notification from Dynamic Forms and you can begin working as a delegate in the non-employee's profile

### UNT SYSTEM™

# **How do I get a non-employee Concur Profile set up?**

- 1. If there will be a reimbursement, the guest's sponsor will send an invitation for [PaymentWorks](https://www.paymentworks.com/login/saml/?idp=unt) so that the guest can enter their banking info securely. Once the guest has completed PaymentWorks registration, the sponsor will receive a "Payee Onboarding Complete" email that contains a vendor number. More information on PaymentWorks found at <https://dev--finance.untsystem.edu/procurement/marketplace/supplier-management.php>
- 2. [Complete the Non-Employee Concur Profile setup form located @ https://finance.untsystem.edu/travel/concur\\_non](https://finance.untsystem.edu/travel/concur_non-employee_profiles.php)employee profiles.php - An automatic notification will be sent when the profile has been set up and ready to access.

*Note: only complete step two if the profile is only needed to book travel in Concur*

## F.A.Q.

### **Q: How long does it take to create a non-employee profile in Concur?**

A: Depending on the type of non-employee profile being created, the profile should be completed within 1-3 business days once the form has been submitted

#### **Q: How does the non-employee get their reimbursements paid?**

A: An Accounts Payable Supplier Record is created when the non-employee registers with PaymentWorks. Payments are paid electronically via EFT.

### **Q: What does the workflow look like in Concur?**

A: The sponsor will create and submit the Expense Report/Request > Budget approver > Accounting Review > Payment.

Specific Trip Types must be used on the Concur Request or Expense Type for the workflow to route correctly. There are 8 Trip Types.

- Use:
- 6. Student Reimb./Travel
- 7. Prospective Employee Reimb./Travel
- 8. Other Non-Employee Guest Reimb./Travel

#### **Q: What about student travel for those students that are also employees?**

A: Those students that are also employees will already have a Concur profile. The sponsor will be set up as a delegate to create the student reimbursement. The sponsor should use the Concur Trip Type "6. Student Reimb./Travel" so that the workflow routes correctly and does not involve the student employee's supervisor.

**Q: The non-employee does not want to enter their banking information into the system. Can we just pay them some other way?**

A: All individuals and vendors that wish to be paid from the UNT System must register as a vendor in PaymentWorks and provide banking information for electronic payment. The UNT System no longer issues paper checks.

### UNT SYSTEM™